# **Customer Maintenance**

- [Overview](#page-0-0)
- [Step-by-step guide](#page-0-1)
	- [Update Customer Details](#page-0-2)
		- [Assign access to Custom Catalogues](#page-1-0)
		- [Maintain Customer Cost Centres](#page-2-0)
		- <sup>o</sup> [Maintain Customer Delivery Addresses](#page-2-1)
	- <sup>o</sup> [Maintain Customer Users](#page-3-0)
- [Related help](#page-3-1)

### <span id="page-0-0"></span>**Overview**

Almost all customer details are maintained in the ERP (e.g., PRONTO) and integrated to the website. However, there are some settings on the website which override some role and system based ones.

These are maintained by Administrators via the **Customer Maintenance** screen accessible in the CMS or when logged in on your website.

## <span id="page-0-1"></span>Step-by-step guide

#### <span id="page-0-2"></span>**Update Customer Details**

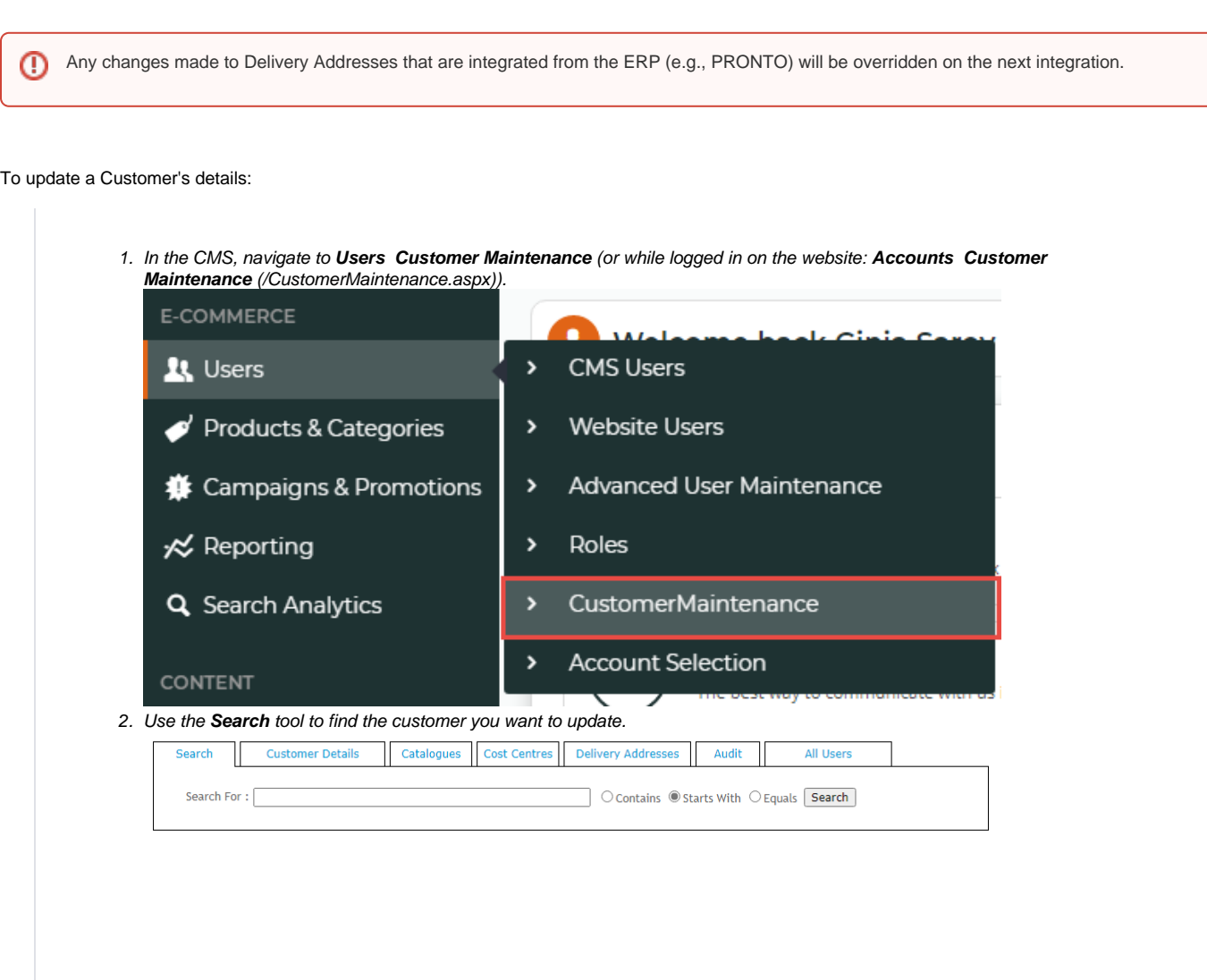

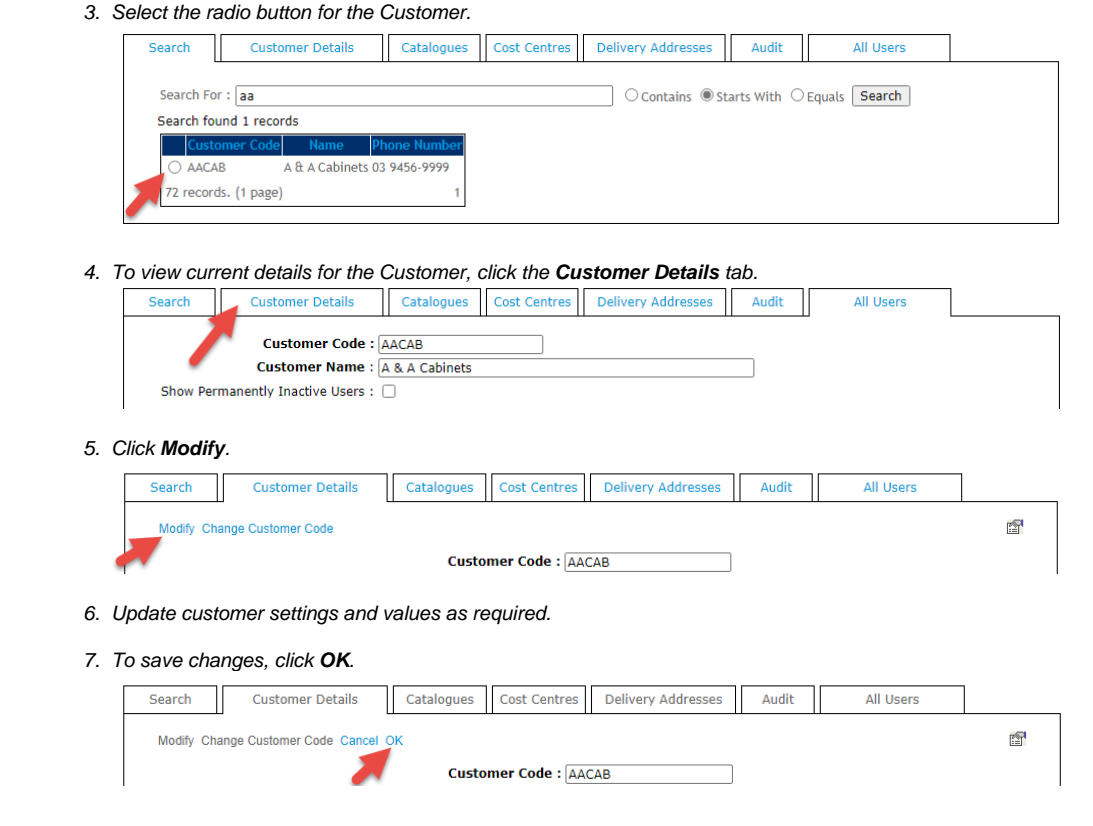

#### <span id="page-1-0"></span>**Assign access to Custom Catalogues**

A [custom catalogue](https://cvconnect.commercevision.com.au/display/KB/Custom+Catalogue+Maintenance) is a set of products that have been grouped together for a specific purpose, customer, user, and are accessible only to subset of users. Custom Catalogues can be assigned at the user or customer level. When access to a custom catalogue is granted at the customer level, all users on that account will have access to that catalogue.

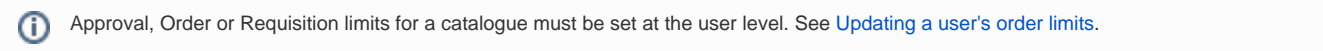

To add custom catalogue access for a customer:

1. In **Customer Maintenance**, find the **Customer**, then select the **Catalogues** tab. Any current catalogues for the customer will be listed.

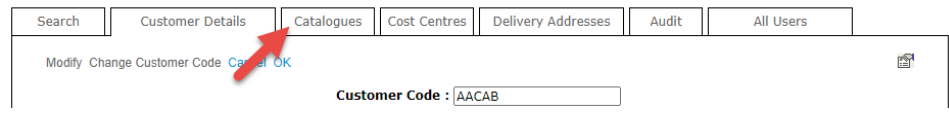

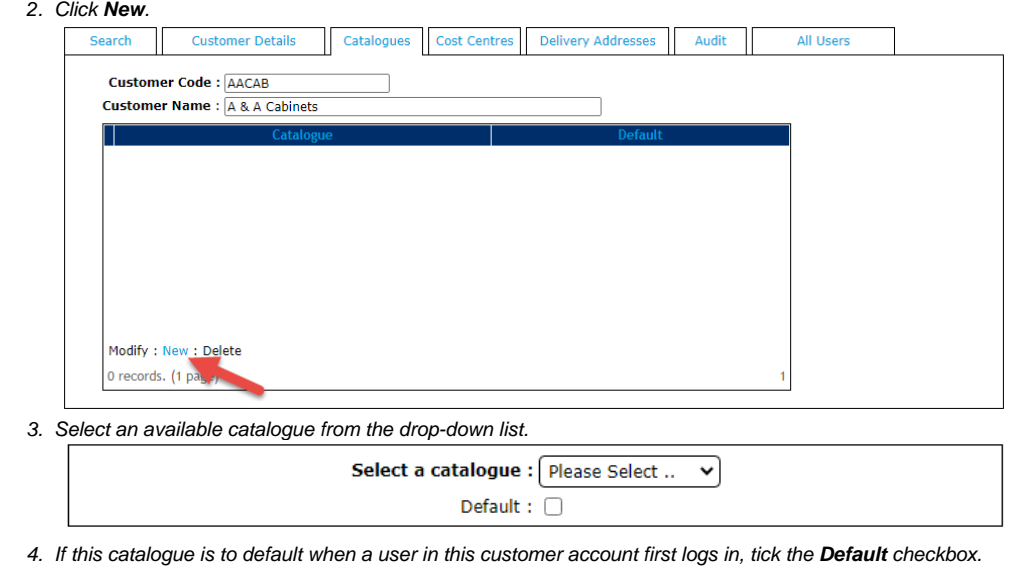

5. To save this access, click **OK**.

#### <span id="page-2-0"></span>**Maintain Customer Cost Centres**

Cost centres are used in the context of a company's budget practices. They are maintained at the Customer level and shown on all orders for customers who have cost centres enabled. The cost centre is selected on each line item of an order before checkout.

Creating and assigning Cost Centre Codes to customers or users are now accessible in the CMS. Although you can still create and add cost centres through the old Customer Maintenance functionality, it is recommended that the Cost Centre settings via Feature Settings be used. See [Cost Centres.](https://cvconnect.commercevision.com.au/display/KB/Cost+Centres)

#### <span id="page-2-1"></span>**Maintain Customer Delivery Addresses**

A Customer may have several delivery addresses for a user to chose from when placing orders. These delivery addresses can be set up in the ERP (PRONTO) and integrated automatically. If the delivery addresses are not maintained in the ERP, they can be maintained online in **Delivery Addresses** in Customer Maintenance.

To add a new Delivery Address:

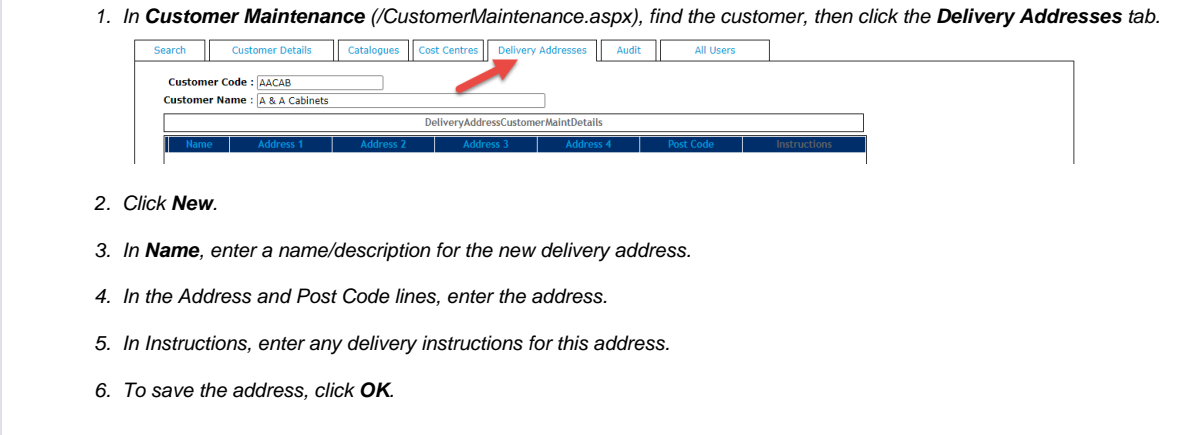

#### <span id="page-3-0"></span>**Maintain Customer Users**

In Customer Maintenance, the **All Users** tab displays all users attached to that customer account. The user's login ID, first name and surname are displayed, along with the approval limit, order limit and requisition limit. Click the **Edit** button to access the 'Advanced User Maintenance' page, where user details and settings specific to this Customer can be edited.

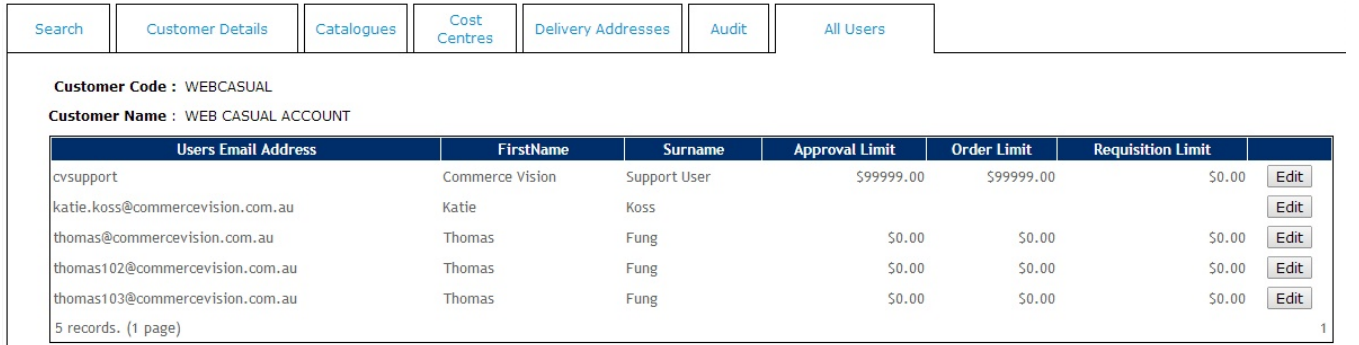

## <span id="page-3-1"></span>Related help

- [Cost Centres](https://cvconnect.commercevision.com.au/display/KB/Cost+Centres)
- [Force User to Select Customer Upon Login](https://cvconnect.commercevision.com.au/display/KB/Force+User+to+Select+Customer+Upon+Login)
- [Assign Multiple Customer Accounts to a User](https://cvconnect.commercevision.com.au/display/KB/Assign+Multiple+Customer+Accounts+to+a+User)
- [Add Cost Centre for Whole Order](https://cvconnect.commercevision.com.au/display/KB/Add+Cost+Centre+for+Whole+Order)
- [User Budgets](https://cvconnect.commercevision.com.au/display/KB/User+Budgets)
- [Assign Multiple Customer Accounts to a User](https://cvconnect.commercevision.com.au/display/KB/Assign+Multiple+Customer+Accounts+to+a+User)
- [Set Default Customer Account for Users](https://cvconnect.commercevision.com.au/display/KB/Set+Default+Customer+Account+for+Users)
- **[Invite ERP Customer User to Register Account](https://cvconnect.commercevision.com.au/display/KB/Invite+ERP+Customer+User+to+Register+Account)**